## **Corridor Objects**

## **Point Controls:**

Point Controls - To control cross section points with line work this method uses the
template point name which can be picked form a list or graphically selected from the
dynamic cross section view. This option has the most power in that it can control a point
in three ways, horizontally, vertically, or both. It also has options to offset from an
element. The point name can be found in the point properties.

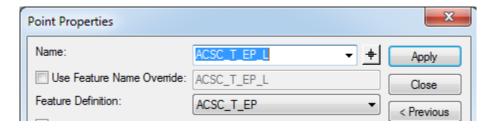

Use: To force ditch elevations to follow a ditch profile, to draw median curb that crosses
the centerline on crowned roads, for line work on divided highways or other projects with
multiple lines of the same feature if corridor references won't work. Also, superelevation
is automatically assigned as a point control. Works best if you create a complex chain
from line work to make a single element if possible.

## **Corridor External References:**

- Corridor External References Simpler and easier, but only can control horizontal constraints.
- To control cross section points with line work, this is based on an option on the template point properties. When checked on with a feature listed and a range distance set the software will look for the feature once added in the External References. Use "Add Corridor External Reference" to add the featurized drawn line work to the model.